# Tech Tuesday

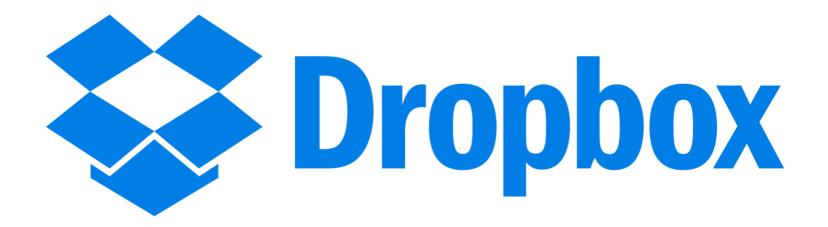

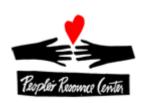

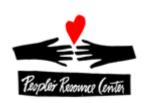

## Choose your plan

For individuals

For teams

## Dropbox Basic

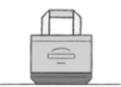

Free

2 GB of space Safe, reliable backup Access from anywhere Simple file sharing 30 day file recovery

## Dropbox Pro

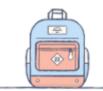

\$9.99 / month

#### **Dropbox Basic plus:**

1 TB (1,000 GB) of space
Read-only shared folders
Remote wipe
Password protected shared links

## Dropbox for Business

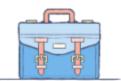

\$15 / user / month

#### **Dropbox Pro plus:**

As much space as your team needs
Powerful admin controls
Unlimited file recovery
Priority customer support

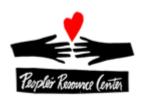

The Dropbox "Basic" version is a great way to become familiar with the fundamentals of using the service...not to mention, it's free. Today, we'll work with Dropbox...

| □ From the Windows 10 environment using a laptop computer |
|-----------------------------------------------------------|
| ☐From mobile devices, both Apple and Android, and         |
| □From a web browser.                                      |
| We'll also                                                |
| □Work with files and folders                              |
| □Learn what "syncing" is all about                        |
| □Recover deleted files                                    |
| □Restore a previous version of a file                     |
| □Link to a Dropbox file                                   |
| □Link to a Dropbox folder and its contents and            |
| □Share a Dropbox folder and its contents.                 |

Before we start getting down in the weeds, lets look at a few static shots of Dropbox from 4 different operating environments: web browser, Windows PC, Apple iPad, and Android Tablet...we'll see some of these in action later.

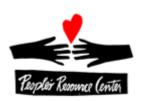

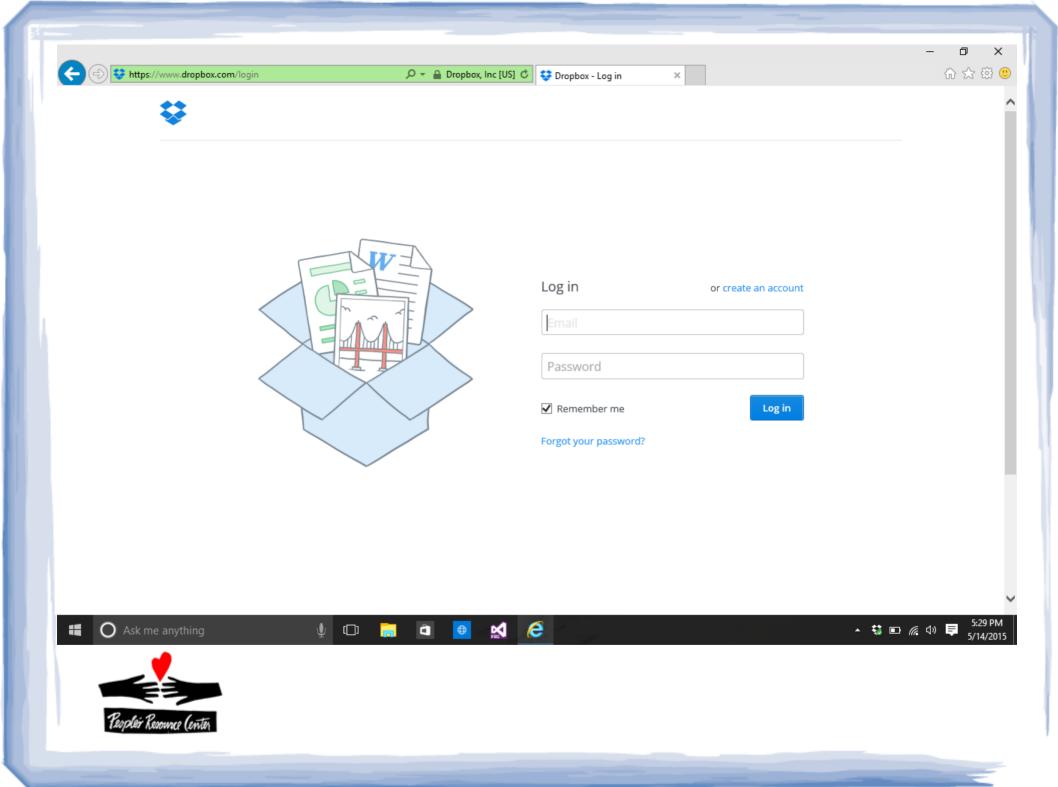

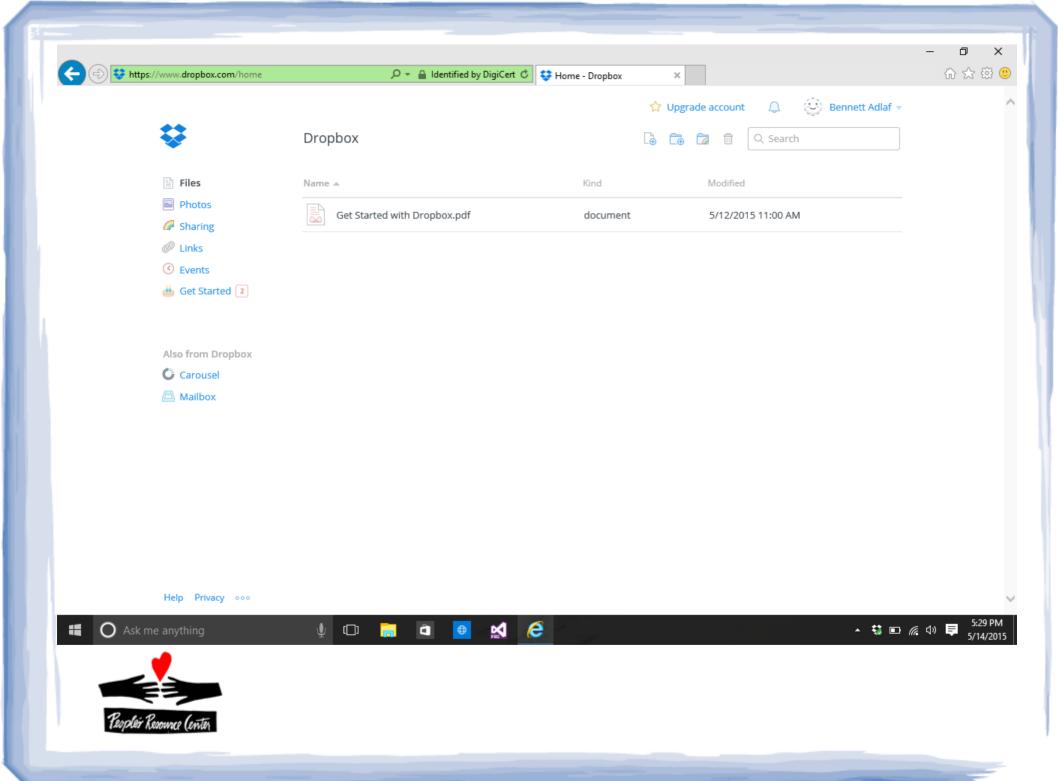

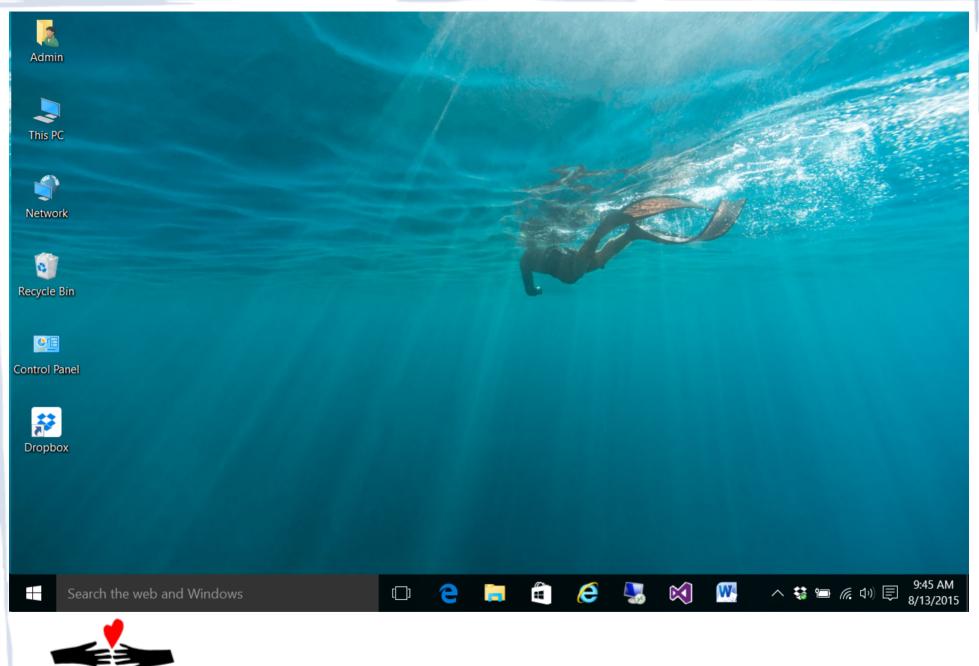

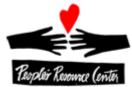

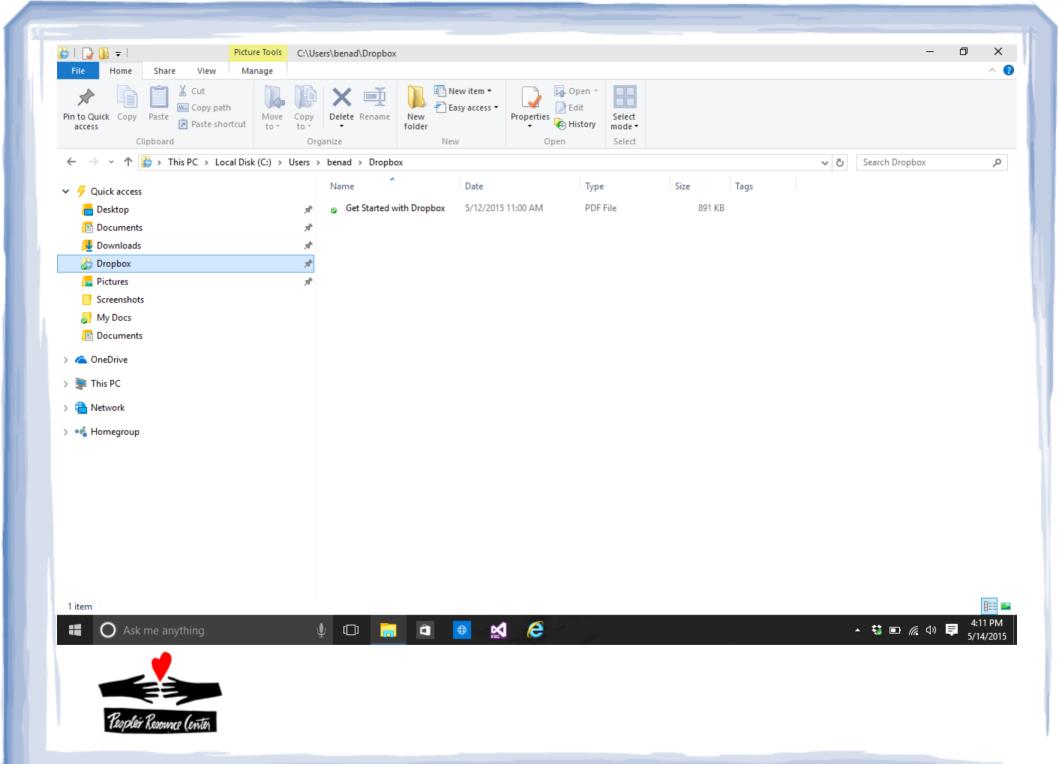

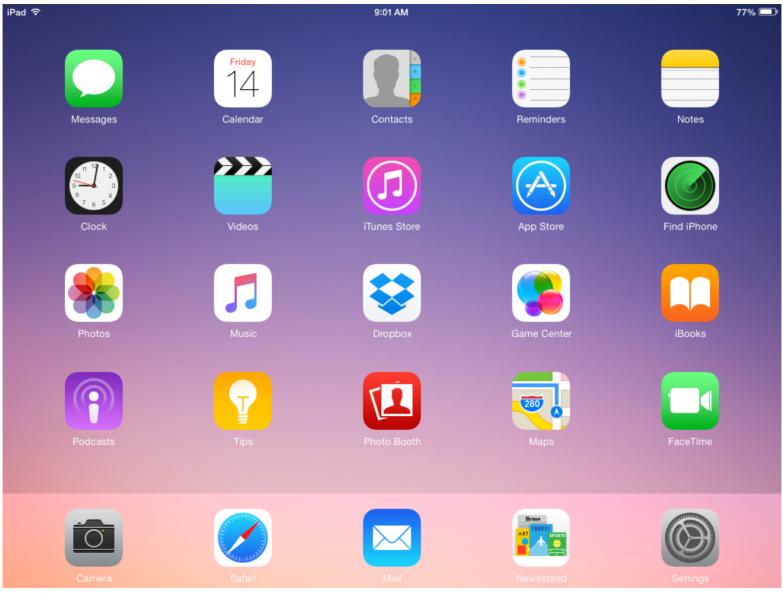

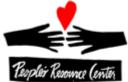

| iPad 🕏 | ,                          |                           |                        |                    | 11:50 AM | 96% 📥 |
|--------|----------------------------|---------------------------|------------------------|--------------------|----------|-------|
|        |                            | Files                     |                        | 000                |          |       |
|        | Get Starte<br>891 KB, modi | ed with D<br>fied 2 days, | ropbox.p<br>1 hour ago | odf                |          |       |
|        |                            |                           |                        |                    |          |       |
|        |                            |                           |                        |                    |          |       |
|        |                            |                           |                        |                    |          |       |
|        |                            |                           |                        |                    |          |       |
|        |                            |                           |                        |                    |          |       |
|        |                            |                           |                        |                    |          |       |
|        |                            |                           |                        |                    |          |       |
|        |                            |                           |                        |                    |          |       |
|        |                            |                           |                        |                    |          |       |
|        |                            |                           |                        |                    |          |       |
|        |                            |                           |                        |                    |          |       |
|        |                            |                           |                        |                    |          |       |
|        |                            |                           |                        |                    |          |       |
|        |                            |                           | $\Diamond$             | <b>\(\hat{O}\)</b> |          |       |
| Recent |                            | Photos                    | Favorites              | Settings           |          |       |

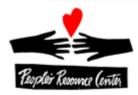

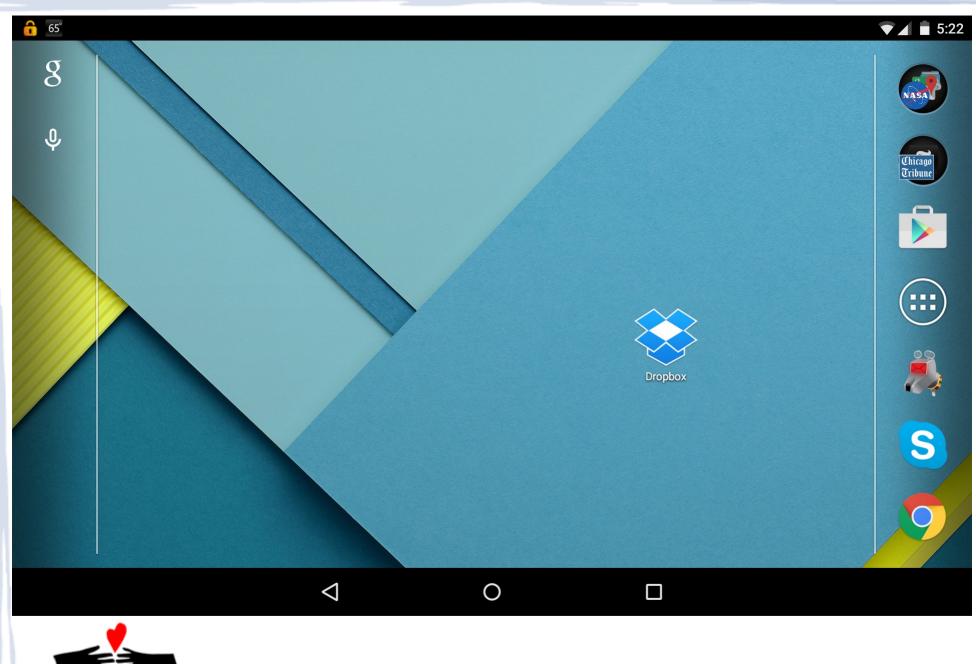

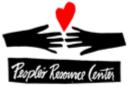

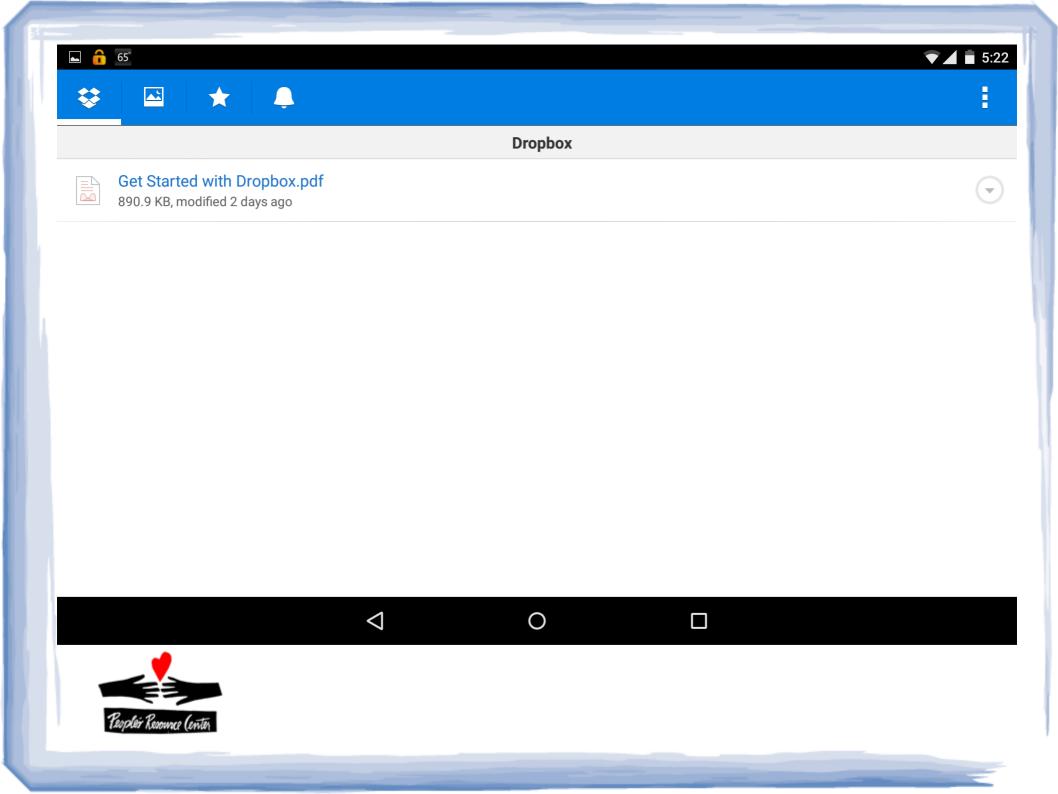

OK, let's take a look at the real thing.....

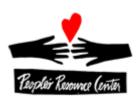

To get started using Dropbox, go to www.dropbox.com from your PC, Mac or Linux computer and start a Basic account...you will need a valid email address to which you have access. Then, download the desktop app for your particular operating system and start using the service.

To use Dropbox from a tablet or phone, go to the Apple App Store, Google Play or the Windows Store and install the applicable Dropbox app, start a Basic account and begin using the service.

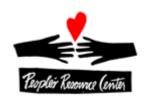